## CARSI 用户资源访问流程(springerlink 版) 2020 年 2 月 13 日

## 1. 使用非校园 IP 地址打开浏览器,输入

https://link.springer.com/

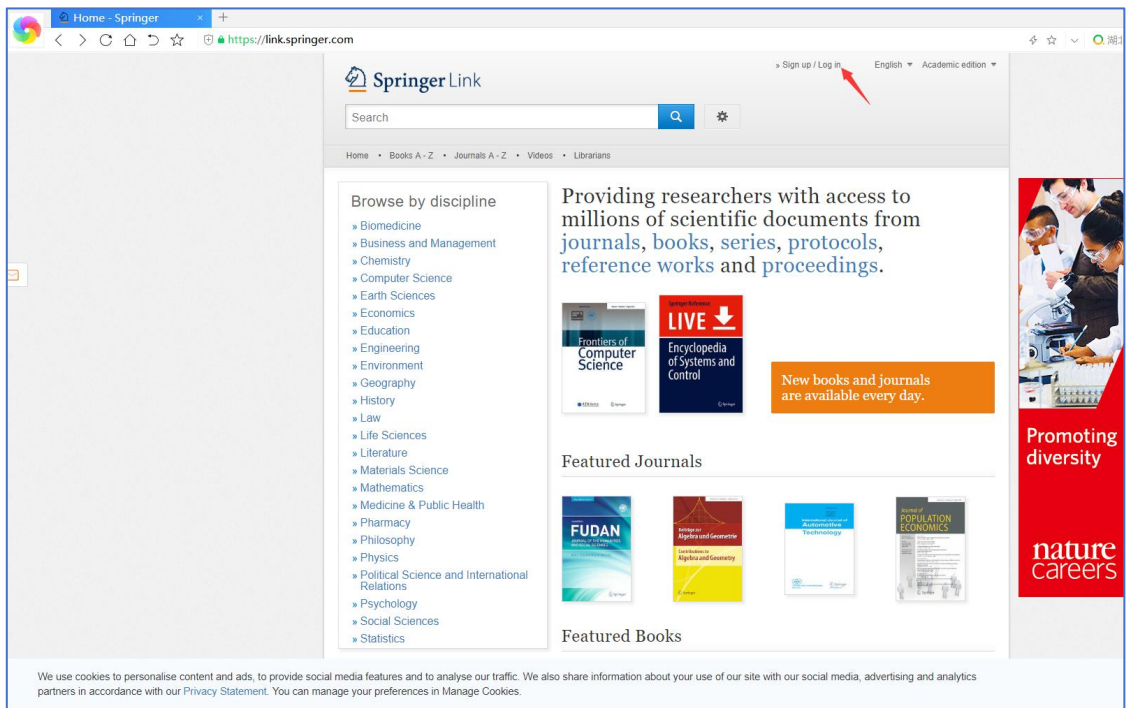

2. 点击网页上部的"Log in", 进入如下页面

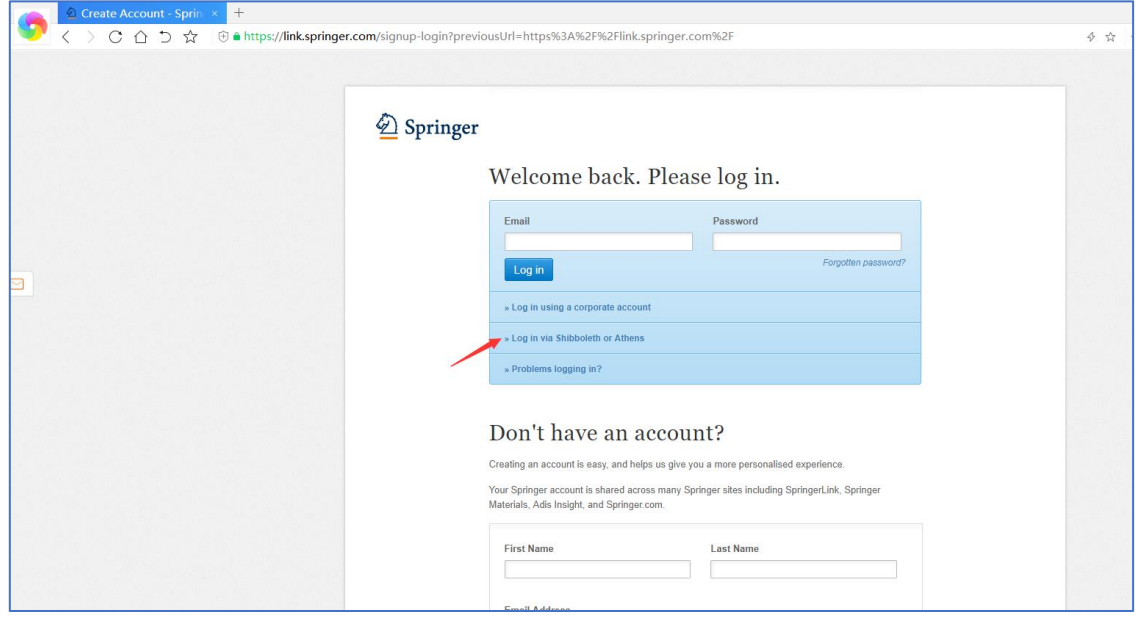

3. 选择"Log in via Shibboleth or Athens"后, 进入如下页面

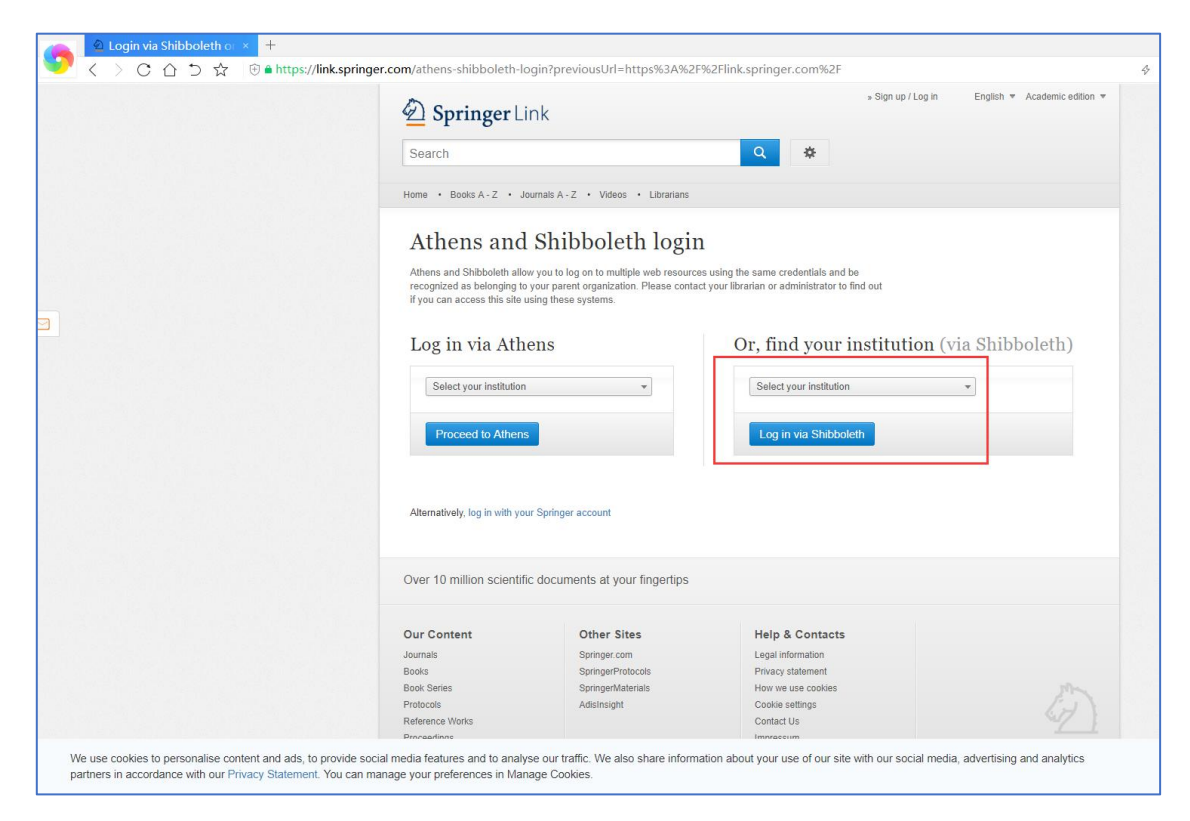

在 Log in via Shibboleth 按钮上面的"Select your institution"文本框中

输入"Hebei University"

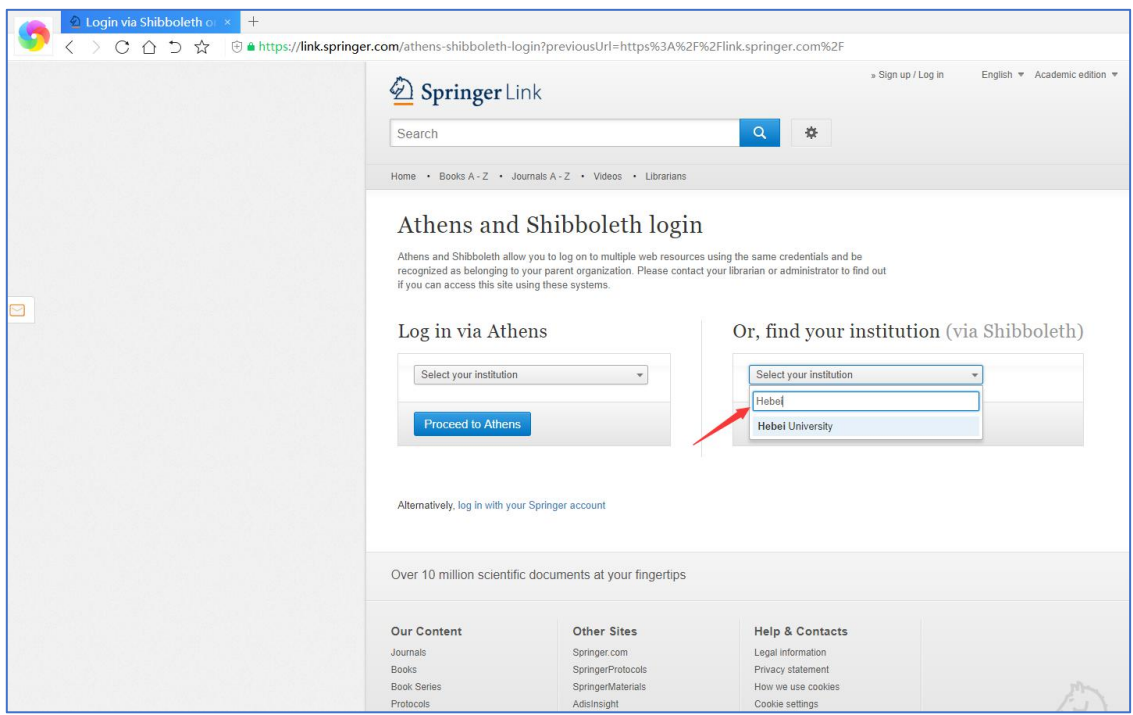

4. 进入河北大学登陆页面,输入用户名、口令

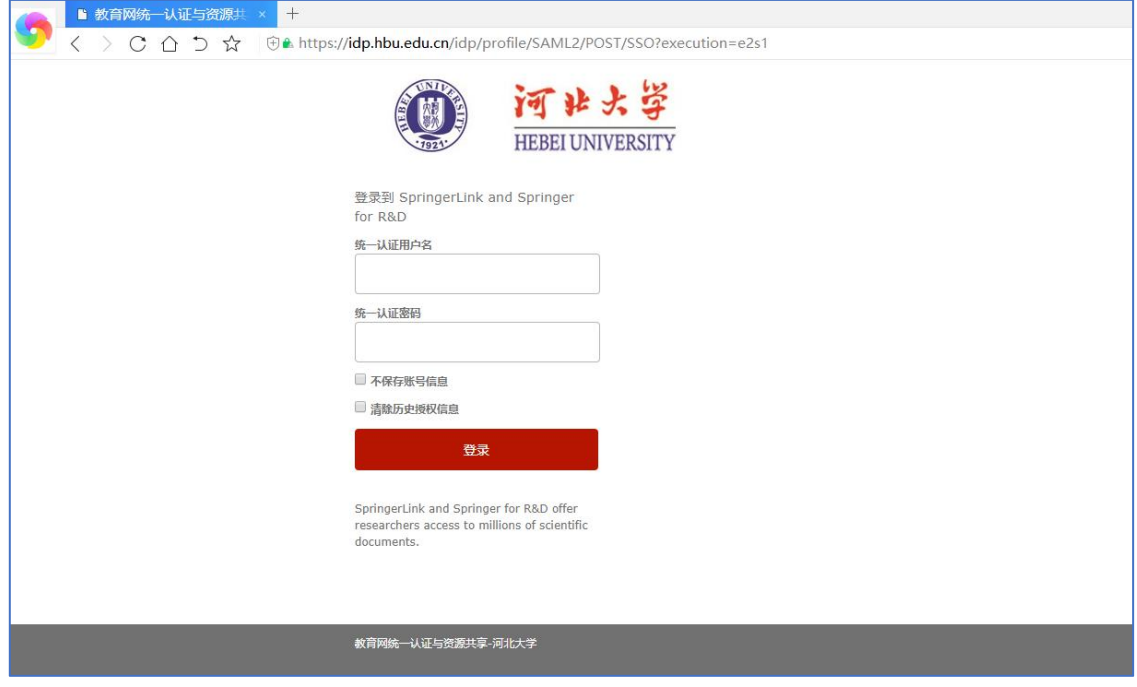